## Aufbau der Internet-Seite des KGRZ Koblenz in leichter Sprache\*

(\*Text ist in der Prüfphase)

Das KGRZ hat eine eigene Internet-Seite. Man findet die Seite im Internet unter dieser Adresse: https://kgrz-koblenz.de

Auf der Seite findet man viele Informationen über das KGRZ.

Zum Beispiel:

Welche Leistungen bieten für unseren Kunden an? Zu welchen Zeiten sind wir erreichbar? Wie meldet man uns ein Computerproblem? Bieten wir Praktikumsplätze an? Welche Ausbildungsberufe kann man bei uns erlernen?

## Informationen kann man bei uns so finden:

- 1.Man kann die Suchfunktion nutzen
- 2.Man kann nach Themen und Überschriften suchen
- 3.Man kann bei uns anrufen
- 4.Man kann uns eine E-Mail schreiben

- 1. So funktioniert die Suchfunktion:
- Man klickt oben rechts auf die Lupe. SUCHE
- Dann tippt man das Wort ein, wonach man sucht.
- Man bekommt eine Liste angezeigt.

- In der Liste findet man dann alle Ergebnisse zu diesem Wort.

2. So sucht man nach Themen und Überschriften

Auf der Internet-Seite des KGRZ findet man 6 große Überschriften

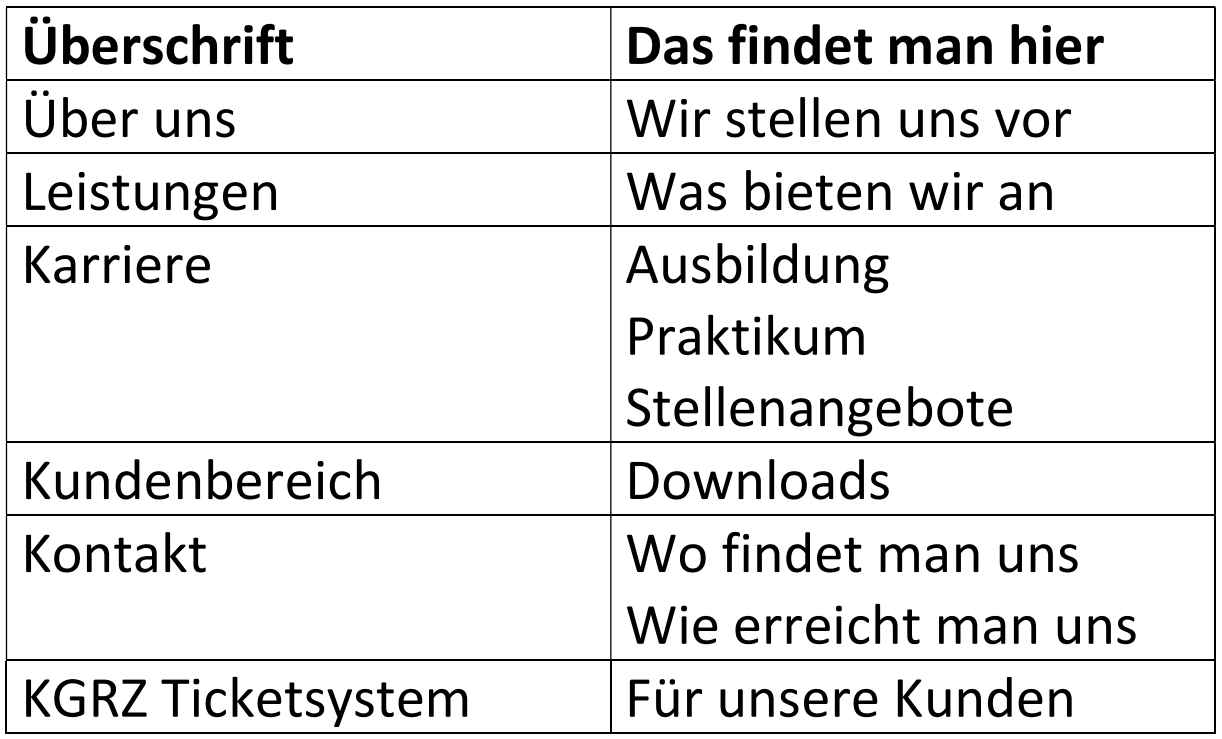

So findet man auch unter den großen Überschriften viele Themen.

Man muss immer weiterklicken und das Wort suchen, das man finden will.

Wenn man das Wort nicht finden kann, hilft vielleicht die Suchfunktion.

Oder man ruft beim KGRZ an und fragt nach.

3. Man ruft bei uns an

Man kann anrufen und Fragen zur Internet-Seite stellen.

Oder nach Informationen zur Stadtverwaltung fragen.

Diese Nummern kann man wählen:

Fragen zur Internet-Seite: 0261-129-1366

Fragen zur Stadtverwaltung: 0261-129-0

## 5. Man kann uns eine E-Mail schreiben

Anstatt uns anzurufen kann man auch eine Email schreiben: kgrz@stadt.koblenz.de